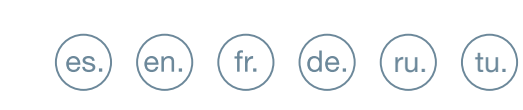

**GUÍA INICIO RÁPIDA QUICK START GUIDE GUIDE DE MISE EN MARCHE RAPIDE SCHNELLSTARTANLEITUNG** КРАТКОЕ РУКОВОДСТВО ПОЛЬЗОВАТЕЛЯ **HIZLI BAŞLANGIÇ KILAVUZU** 

# **FERMAX**

**KIN PANFI** 

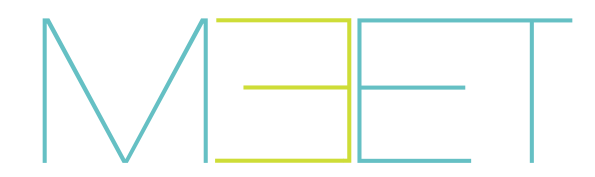

### **KIN PANEL INSTALLATION** QUICK GUIDE **So** CONNECTIONS

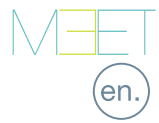

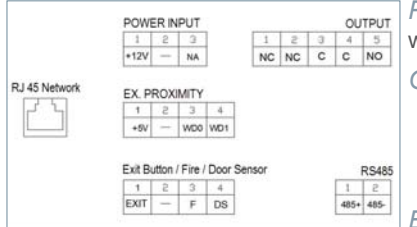

*POWER INPUT:* 12 Vdc power supply for the cases where no LAN PoE is available.

*OUTPUT:* Electric lock control relay output.

- NC: Normally closed contact.
- NO: Normally opened contact.
- C: Common.

*NOTE: NC & C contacts are internally duplicated.*

#### *EX PROXIMITY:*

- (WD0-WD1) Wiegand input/output.
- (+5V, -) 5 Vdc auxiliar output.

### *EXIT BUTTON /FIRE / DOOR SENSOR:*

• (EXIT, -) Connections for indoor button.

- (FIRE, -) Input for fire alarm & block doors unlock contacts.
- (DS, -) Connection for door opened sensor.

*RS485:* Output for Ref.1491 / Ref.1490 / Ref.1494 / Ref.9545 module.

*RJ 45 NETWORK:* RJ 45 LAN connection.

# BASIC DIAGRAMS

*Basic diagram using Switch PoE.*

Use a power supply adapted to the electric lock voltage & current.

 $X \in \mathsf{C}$ 

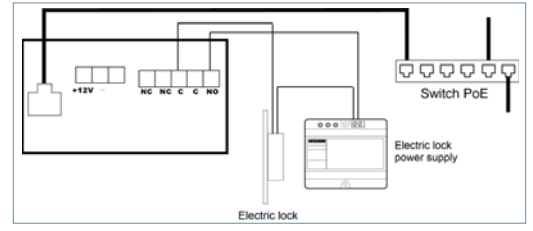

#### *Basic diagram using no PoE switch*

Supply the panel by means of a FERMAX Ref. 4813 (12 Vdc 2A) power supply. Use a power supply adapted to the electric lock voltage & current. **Do not power the panel and the electric lock from the same power supply.**

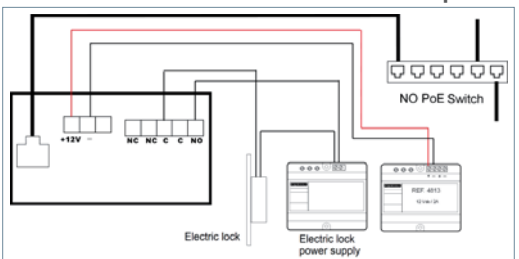

Further information at meet fermax.com

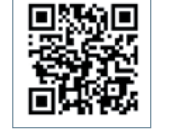

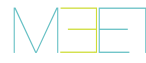

## **R** BASIC PROGRAMMING FROM A PC

• Panel programming is done exclusively by means of a PC connected to the same LAN, through of a web browser (Chrome preferably), accessing the IP of the panel.

**• Default IP is: 10.1.0.1.**

• The PC must have an IP of the same range as the IP of the panel.

Example: In the case that the IP of the panel is 10.1.0.1, the IP of the PC have to be of type 10.X.X.X with a subnet mask 255.0.0.0

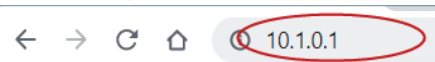

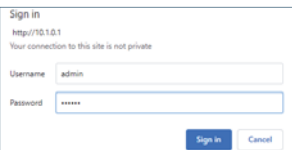

To login, identify yourself with the username and password. Default value:

- **Username:** admin
	- **Password:** 123456

• Assign, as a minimum, the parameters indicated in the following table.

• It is necessary to carry out a previous planning of the installation, to define the parameters to assign to each device.

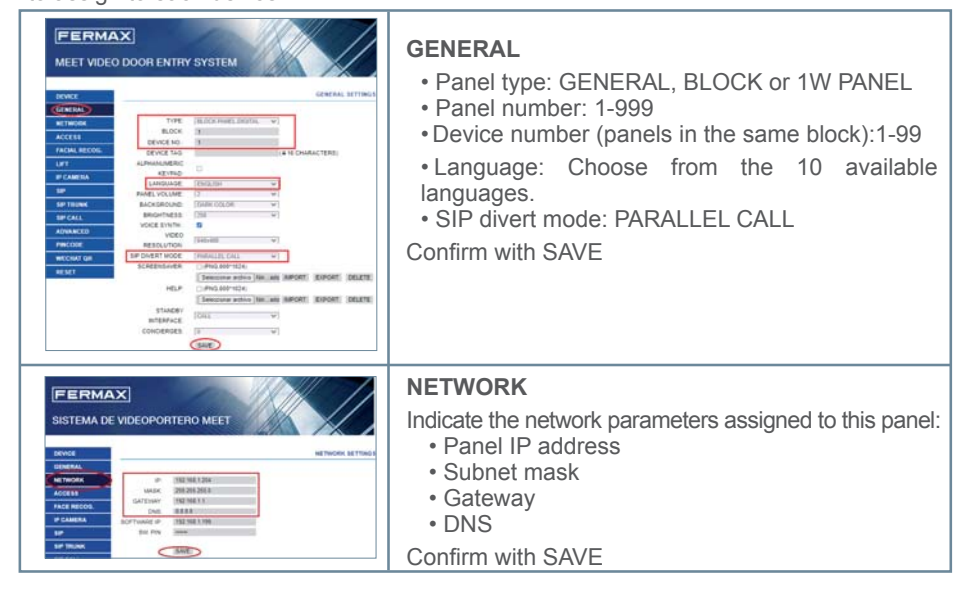

## ON-SCREEN INFORMATION

It is possible to get basic information on the equipment configuration through the screen.

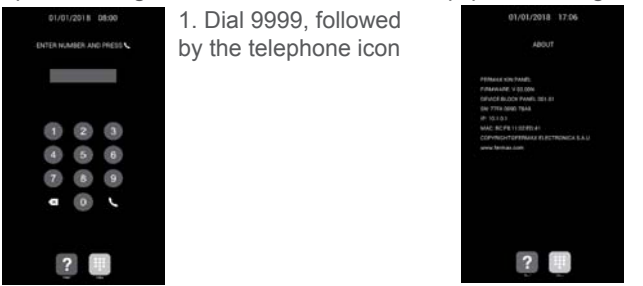

2. The screen will display information about panel settings:

- Firmware version
- GENERAL settings
- Serial number
- IP address
- MAC

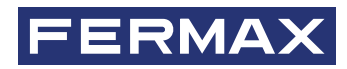

Avd. Tres Cruces, 133 46017 Valencia Spain

Contacto: tec@fermax.com Para más información, visitar www.fermax.com

For extended information, visit www.fermax.com

Contact: tec@fermax.com

Contact : tec@fermax.com Pour de plus amples renseignements, rendez-vous sur www.fermax.com

Für weitere Information siehe www.fermax.com

Kontakt: tec@fermax.com

дополнительной информацией обращайтесь на www.fermax.com

Контакты: tec@fermax.com

Daha fazla bilgi için şu adresi ziyaret edin: www.fermax.com lletişim: tec@fermax.com